# Customizable Leaflet Maps

TDHI 2019

Jo Klein - GIS & Data Vis. Librarian Maggie Murphy - Instruction & Humanities Librarian

#### **000**

[Download workshop materials from Google Drive](http://go.uncg.edu/tdhi19-leaflet) at: [go.uncg.edu/tdhi19-leaflet](http://go.uncg.edu/tdhi19-leaflet)

Right-click on the "Demo map files" folder to download, then unzip/extract.

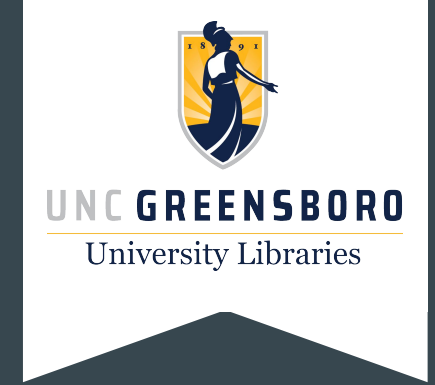

## **Objectives**

1. Learn what Leaflet is and why you would use it.

2. Explore the parts of a Leaflet map using an example.

3. Learn how to use Leaflet (and regular expressions) by making changes to the example map.

### What is Leaflet?

Leaflet is an open-source Javascript library for creating mobile-friendly interactive maps.

## How is Leaflet used?

Leaflet code is used alongside HTML, CSS, and Javascript in web-page or app development.

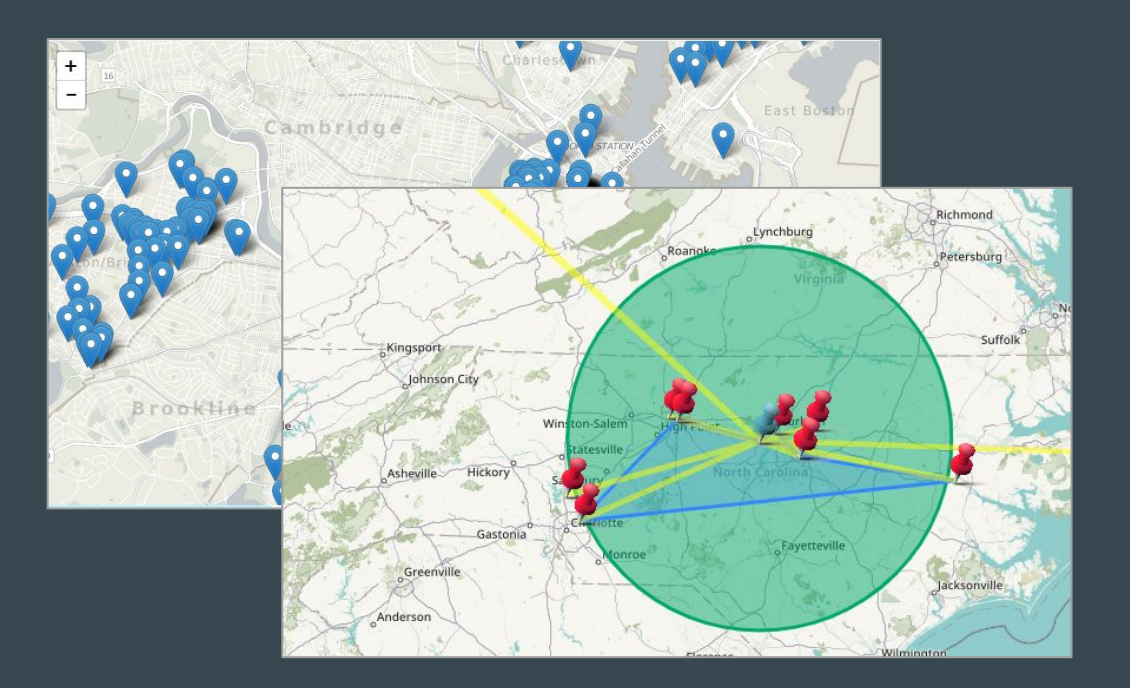

**[Example: Gropper's America](http://go.uncg.edu/groppers-america)** [Demo Map: Normal](https://ejklein.github.io/TDHI19-Leaflet/map-normal.html)

### What does Leaflet do?

- Showing and interacting
	- Panning
	- Zooming
- Tiled base layers
- Feature layers (from the user, i.e. you!)
- Mobile-friendly maps

## What does Leaflet not do?

- Provide data
- Analyze data\*
- Map projections & manipulations
- User interface\*

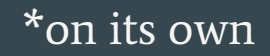

## Why use Leaflet?

- If you want a simple interactive map without complicated software
- If you want to learn or teach web development and coding
	- HTML & CSS
	- JavaScript/JavaScript Object Notation (JSON)
- If you want to teach or practice implementation of accessibility & web design guidelines
	- Mobile-friendly and works across devices
	- Visual design elements
- If you want to explore web-scraping and use of APIs.

# Making a Leaflet Map

# You'll Need:

- 1. Demo map files
	- o <http://go.uncg.edu/tdhi19-leaflet>
- 2. Text editor
	- Notepad (Windows)/TextEdit (Mac)
	- [JS Fiddle](https://jsfiddle.net/) (in-browser)
	- [Sublime Text](https://www.sublimetext.com/)
- 3. Web browser
- 4. Local web server
	- Python's SimpleHTTPServer Python's SimpleHTTPServer ○ WampServer (Windows)/MAMP (Mac)

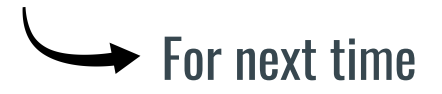

# Parts of a Leaflet Map\*:

#### 1. An HTML page

- map-normal.html
- map-watercolor.html
- 2. Leaflet CSS styles
- 3. Leaflet JavaScript library
- 4. Images for custom markers (optional)
- 5. Geographic coordinates!

\*Alternatively: Contents of the "Demo map files" Folder.

# Using regular expressions and Sublime Text

- 1. Open find  $&$  replace with  $CtrH$
- 2. Delete the pronouns since they don't figure into the code:
	- a. Find all:  $(1+? / 1+? / 1+?)$ ,  $(1, 1)$  Replace all:  $\leq a$  href="
- 3. Switch the order of the URL and the rest of the text:
	- a. Find all: "(.+),(https://.+) Replace all: "\$2"> \$1
- 4. Clean up coordinates:
	- a. Find all: (,.+°.+W,)(.+),(.+) Replace all: [\$2, -\$3]

Keyboard Shortcuts:

- $\overline{CtrI+A}$  = Select all
- Ctrl+Shift+L = Multiple cursors on selection

Handy resources for writing regular expressions:

- **Ouickstart guide to** [regular expressions](https://www.regular-expressions.info/quickstart.html)
- [RegExr, a tool to test](https://regexr.com/) [and explore a regular](https://regexr.com/) [expression](https://regexr.com/)

• Ctrl+ $\rightarrow$  = Move cursor(s) right (or up, left, down) • Ctrl+Shift+ $\rightarrow$  = Select to the right (or up, left, down)

# Parts of a Leaflet Map\*:

#### 1. An HTML page

- map-normal.html
- map-example.html
- 2. Leaflet CSS styles
- 3. Leaflet JavaScript library
- 4. Images for custom markers (optional)
- 5. Geographic coordinates!

\*Alternatively: Contents of the "Demo map files" Folder.

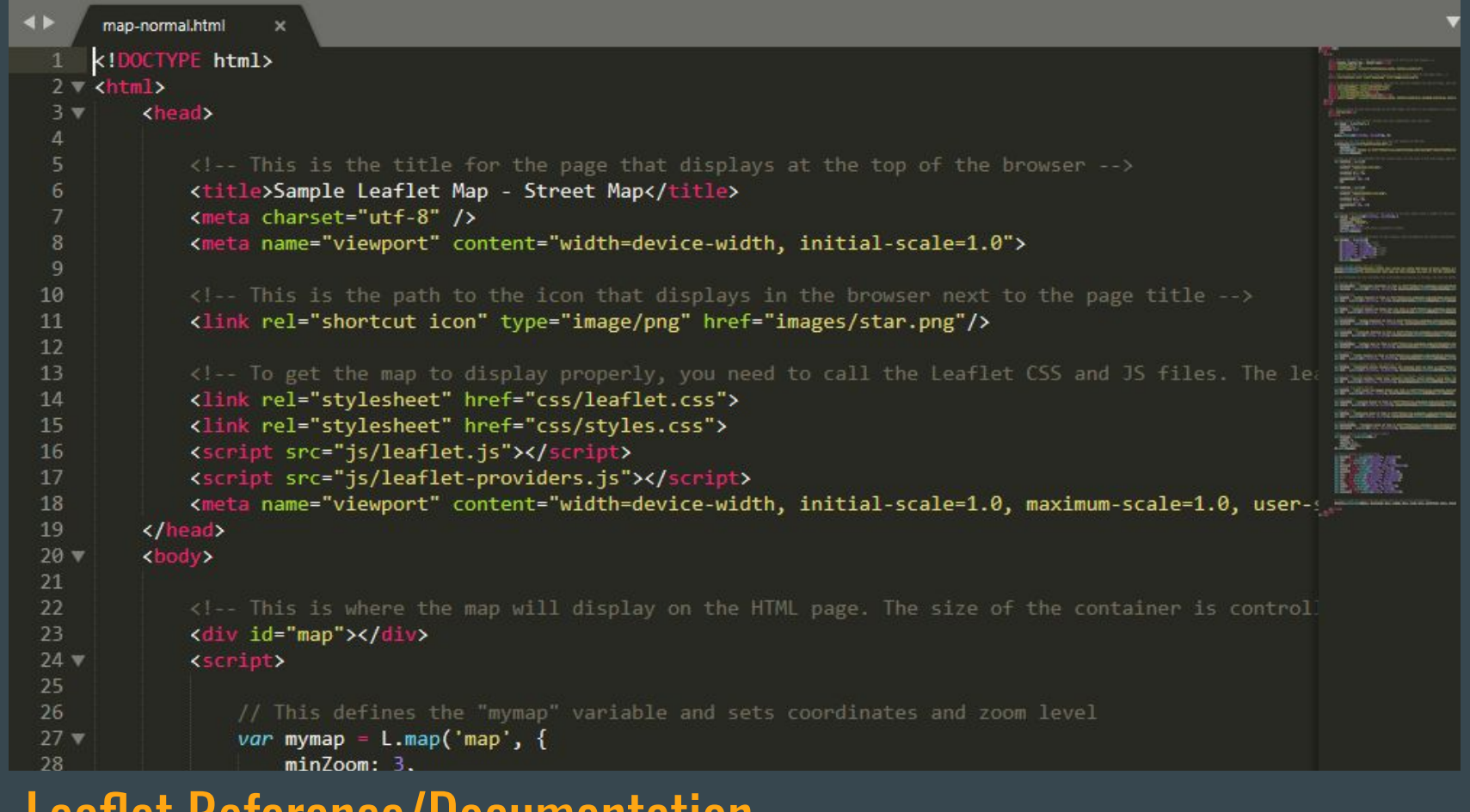

**[Leaflet Reference/Documentation](https://leafletjs.com/reference-1.5.0.html)** 

## Structure of an HTML webpage

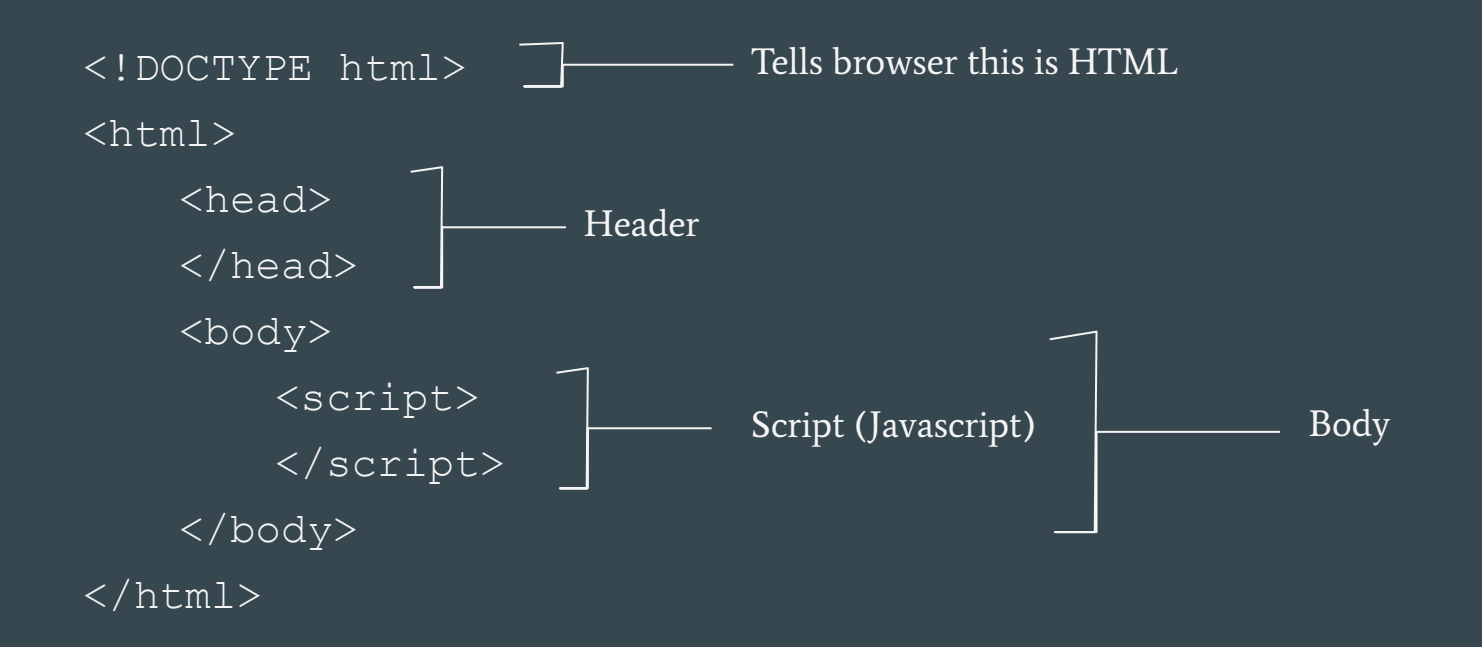

# 1. Header

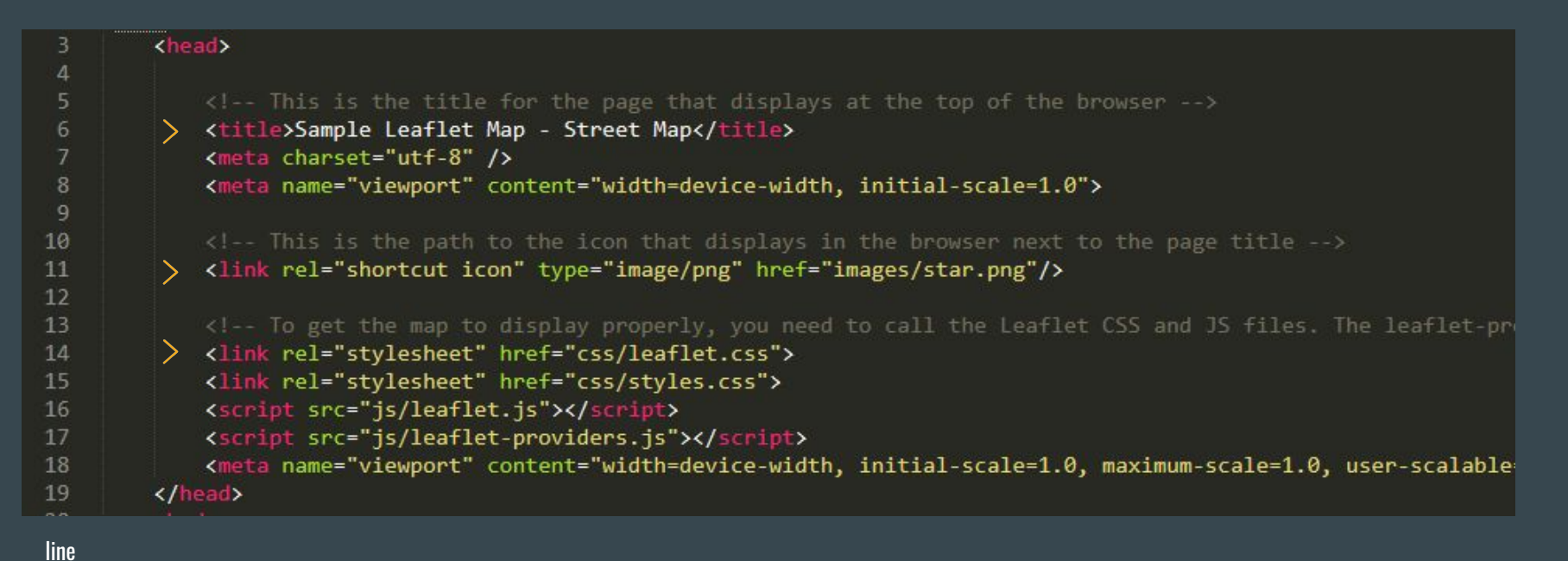

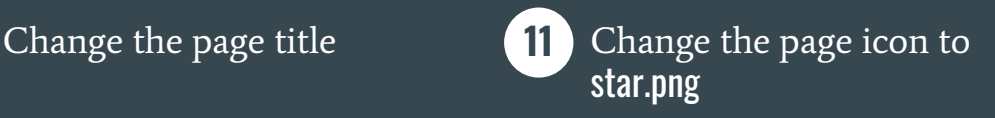

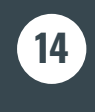

Add the filepaths to the Leaflet CSS and JS files

# 2. Body - Initializing map, customizing view & markers

#### line

- 23 Add map container: <div id="map"></div>
- Creating a map, setting the minimum zoom: give your map variable a name (using find-all & replace), or leave it set to mymap. Change the minimum zoom to 3. **27**
- Customizing the map view: set your map coordinates to Davis Library's coordinates (in brackets) **31**
- - Customizing base maps: we'll come back to this one! **34**
	- Customizing marker icons: add the filepath to red-icon.png under the testicon variable. **42**

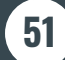

51) Add the filepath to **default-icon.png** under **homelcon**.

# 2. Body - Adding coordinates, popups, & shapes

line

- **59** Adding a circle: add the coordinates to Davis Library (in brackets) to set the centerpoint of a circle.
- **68** Adding a polygon: Add coordinates (in brackets) for the corresponding institutions from the data table as points in the polygon.

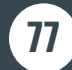

**77** Adding popups to shapes: bind popups to the appropriate shape variables

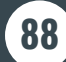

- Define the popup variable for each institution using the dataset, using UNCGPop (line 84) as a template.
- **89** Define the coordinates and marker for each institution, bind popups to the markers, and add to your map using the dataset, using UNCG (line 86) as a template.

## 2. Body - Adding lines

line

- Define a polyline variable named Polyline, and change its color to 'yellow'. **134**
- Define a new variable for each institution, with corresponding coordinates (in **142** brackets) from the dataset, using uncg as a template.
- 
- **156** Set coordinate pairs for endpoints of the polylines for each unc to other institution pair (keep all brackets, remove "...").

Save, and double-click file to open in browser.

What happened? Check for mymap!

# 2. Body - Changing the basemap

line

- **34** Replace the tile provider name with one from the **Leaflet Providers** list (we used 'Stamen.Watercolor').
- **36** Copy & paste over the attribution field from the plain javascript code for that provider.

Save, and double-click file to open in browser. **Mapbox API** 

## What's an API key?

An application programming interface (API) key is a **unique identifier** used to authenticate a program, developer, or user to a website's API.

Commonly used to:

- Prevent malicious use or abuse of the API
- Identify the entity using the API.

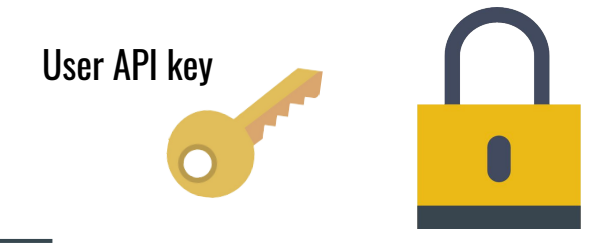

## Resources and Tutorials

### ● [Maptime Boston: Leaflet intro](https://maptimeboston.github.io/leaflet-intro/)

## ● [MaptimeTO: Leaflet basics](http://joshuafrazier.info/leaflet-basics/)

## ● [Leaflet's website](https://leafletjs.com/)

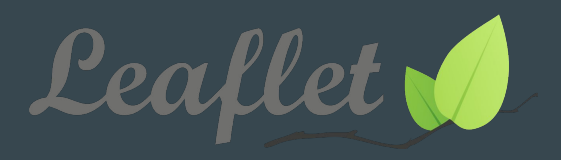

Icons made by [Smashicons f](https://www.flaticon.com/authors/smashicons)rom [www.flaticon.com](http://www.flaticon.com) as licensed by [CC 3.0 BY](http://creativecommons.org/licenses/by/3.0/). Leaflet logo © 2017 Vladimir Agafonkin